UNIVERSITY OF NEVADA LAS VEGAS. DEPARTMENT OF ELECTRICAL AND COMPUTER ENGINEERING LABORATORIES.

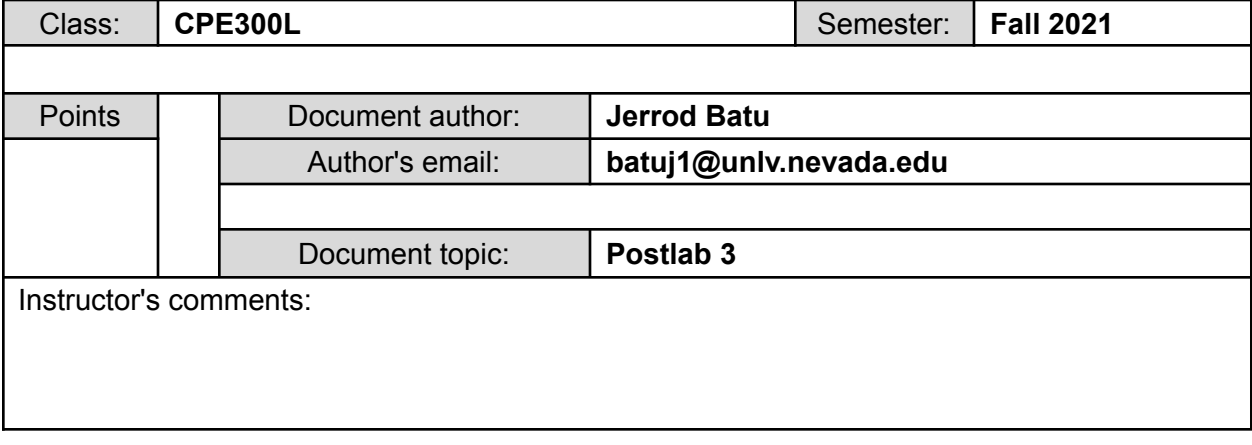

# **1. Introduction / Theory of Operation**

Throughout this lab, I will learn about Quartus, VCS, and continue my knowledge of Verilog HDL. Specifically, I will have a better understanding of VCS for testbenches and combinational circuit designs. This lab will include a 7-segment in Verilog, magnitude comparators, ripple adder, and simple ALUS.

- **1. Megafunction** in Quartus are ready-made, pre-tested practical blocks of code that expand existing design procedures. They decrease design assignments, extremely shorten tasks, and allow designers to optimize their time and energy on improving their system-level items and existing intellectual properties. Altera provides a library of megafunctions necessary to design more efficient logic synthesis and device applications.
- 2. The MegaWizard Plug-In Manager, provides several **applications** of custom megafunction variations to include in a design file. The main goal of these applications is to lessen the amount of instructions when instantiating specific functions. Some of these applications include: altfp\_abs, altfp\_add\_sub, lpm\_divide, lpm\_and, lpm\_or, etc. altfp\_abs: floating-point absolute value megafunction altfp\_add\_sub: floating-point adder/subtractor megafunction lpm\_divide: parameterized divider megafunction lpm\_and: parameterized AND gate megafunction lpm\_or: parameterized OR gate megafunction

# **2. Prelab**

[https://docs.google.com/document/d/10xN\\_bbupBwU2bnhr079n2DhvzONp04eo/edit?us](https://docs.google.com/document/d/10xN_bbupBwU2bnhr079n2DhvzONp04eo/edit?usp=sharing&ouid=102808507017671072128&rtpof=true&sd=true) [p=sharing&ouid=102808507017671072128&rtpof=true&sd=true](https://docs.google.com/document/d/10xN_bbupBwU2bnhr079n2DhvzONp04eo/edit?usp=sharing&ouid=102808507017671072128&rtpof=true&sd=true)

This is the link to my prelab 3.

# **3. Results of Experiments Experiment 1** a.

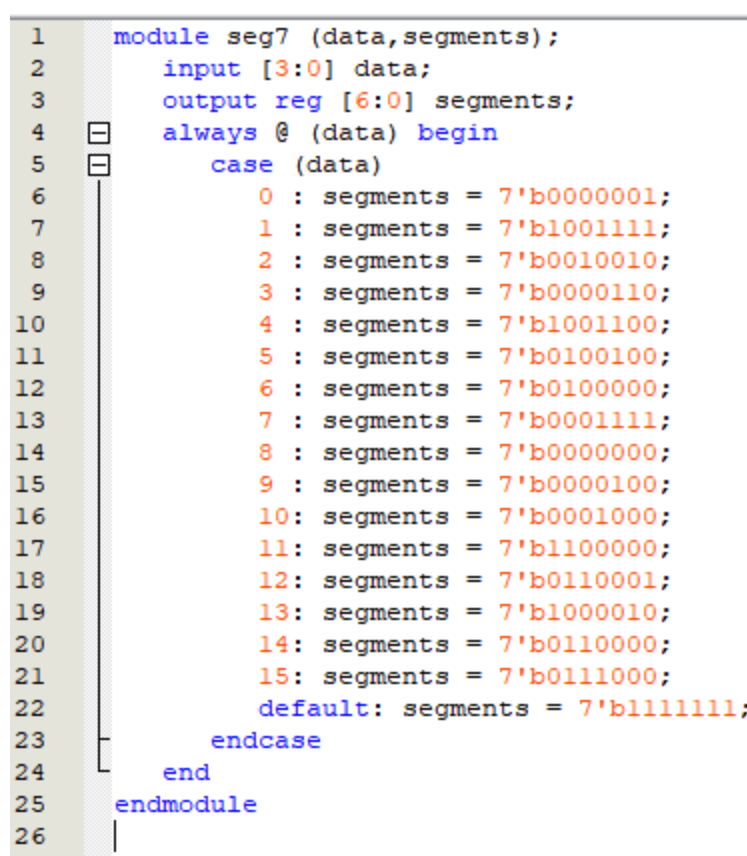

This is my Verilog code for a 7-segment display.

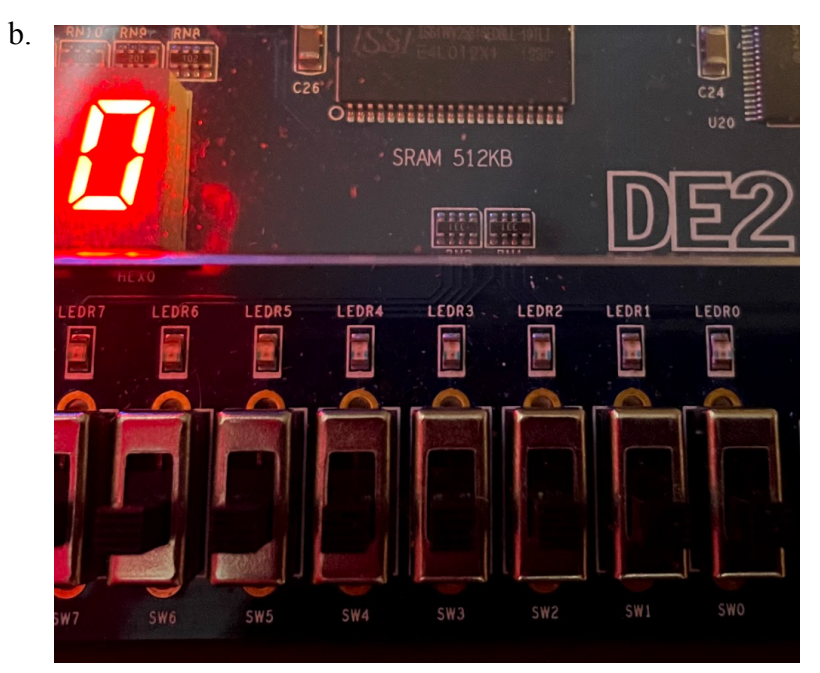

This is my DE2 board<br>showing the 7-segment the 7-segment display of "0" when the data input is 0000.

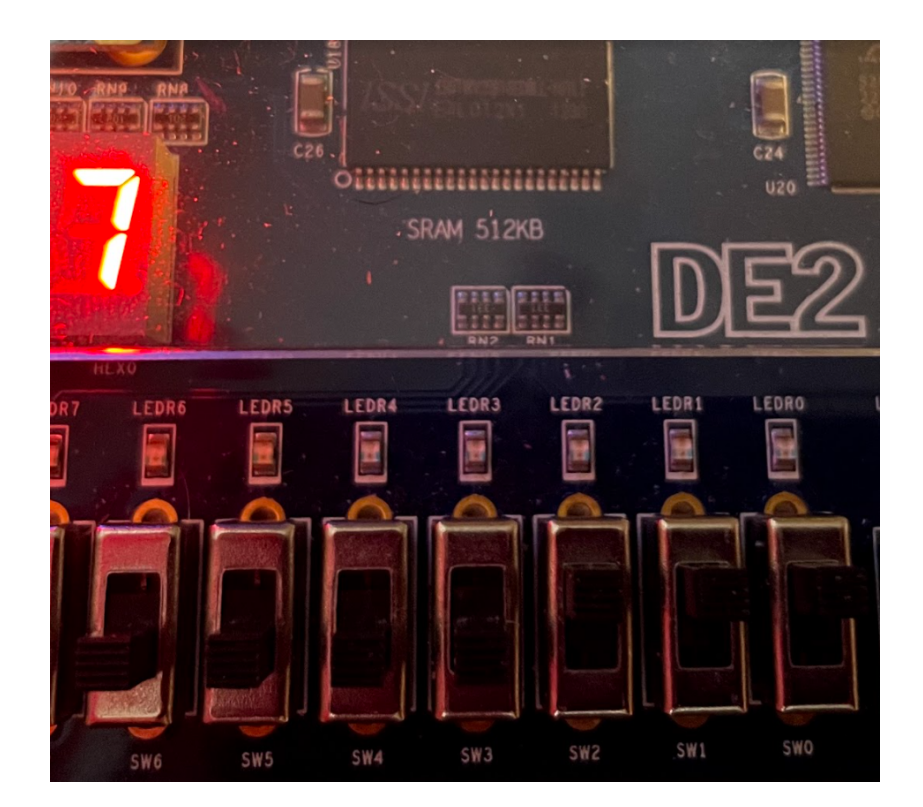

This is my DE2 board showing the 7-segment display of "7" when the data input is 0111.

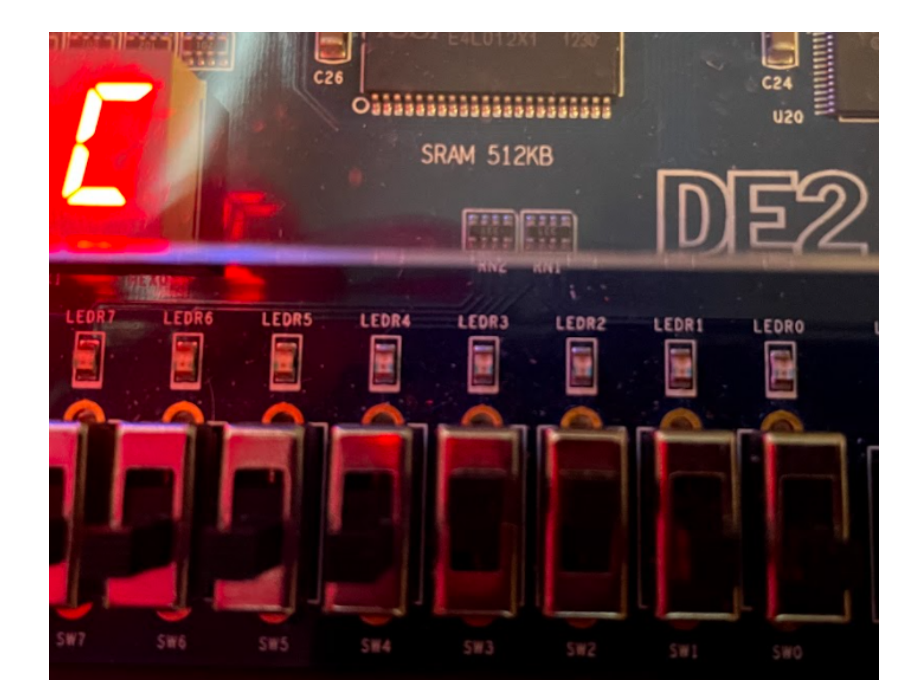

This is my DE2 board showing the 7-segment display of "C" when the data input is 1100.

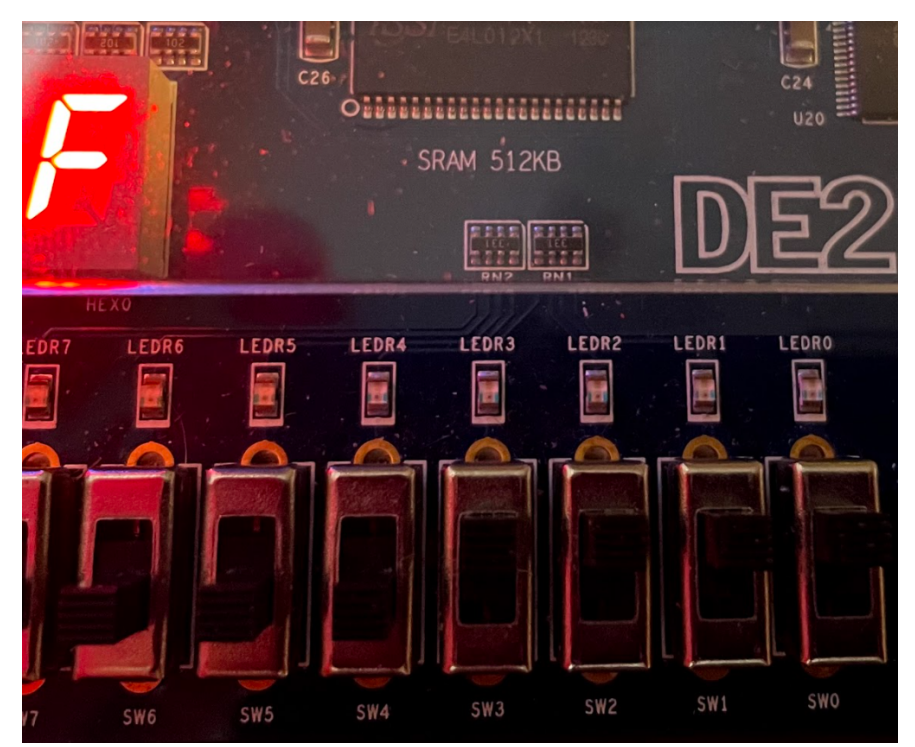

This is my DE2 board<br>showing the showing 7-segment display of "F" when the data input is 1111.

#### **Experiment 2**

```
a.\mathbf{1}module magCompare (a,b,gt,eq,lt);
         \overline{2}input a,b;
         \overline{\mathbf{3}}output reg gt, eq, lt;
         \sqrt{4}\overline{\mathbf{5}}always @ (a,b) begin
              \Box\epsilongt = (a > b) ? 1 : 0; // greater than
         7\phantom{.0}eq = (a == b) ? 1 : 0; // equal to
                            1t = (a < b) ? 1 : 0; // less than
         \mathbf{8}\overline{q}end
       10<sub>1</sub>endmodule
       1112//magCompareTB testbench
       13module magCompareTB;
       14
                     parameter N = 4;
       15
                      reg a tb;
       16reg b tb;
       17wire gt tb;
       18\,wire eq tb;
       19wire 1t tb;
       20
                      reg [0:N] a tb array;
       21
                      reg [0:N] b tb array;
       22
                      reg [0:N] gt tb array;
       23
                      reg [0:N] eq_tb_array;
       24
                      reg [0:N] 1t_tb_array;
       25
       26
              \BoxmagCompare U0 (
       27
                           .a (a_t,b),
       28
                            .b (b_{tb}),
       29
                            .gt (gt_b),
       30
                            .eq (eq_tb),
       31.1t (lt_t tb)
       32
                      \mathcal{E}33
       34
              \Boxinitial begin
                            $display("\t\ttime\ta tb,\tb tb,\tgt tb,\teq tb,\tlt tb");
       35
                            \texttt{Smooth}(\texttt{Nsh},\texttt{Nsh},\texttt{36
       37
                      end
       38
       39
              \Boxinitial begin
       40
                           //initialization of input and output arrays
       41a tb array [0] = 0;
       42
                           b tb array [0] = 0;
       43gt tb array [0] = 0;
       44eq tb array [0] = 1;
       45
                           It tb array [0] = 0;
       46#10
       47\,a_tb_array [1] = 0;
       48
                           b_tb_array [1] = 1;49
                            gt\_tb\_array [1] = 0;
       50
                            eq_tb_array [1] = 0;51lt\_tb\_array [1] = 1;52
                            #10
       53
                            a_{rb} array [2] = 1;
       54
                           b_tb_array [2] = 0;55
                            gt<sub>_tb</sub>_array [2] = 1;
       56
                            eq tb array [2] = 0;
       57
                            It tb array [2] = 0;
```
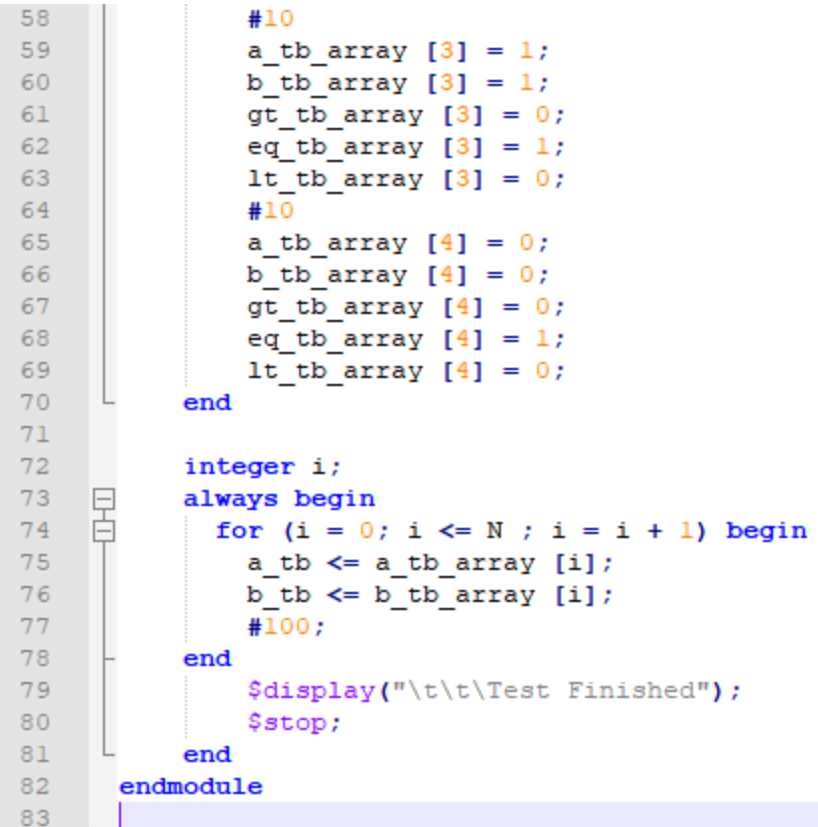

This is my Verilog code for the magnitude comparator testbench from prelab 3.

|                                                                                     | b.                                                 |                   |                     |     |     |              |                                                                                                    |                  |
|-------------------------------------------------------------------------------------|----------------------------------------------------|-------------------|---------------------|-----|-----|--------------|----------------------------------------------------------------------------------------------------|------------------|
| DVE - TopLevel.2 - [Wave.1] /home/batuj1/Fall2021/lab3/simv@csimcluster.ee.unlv.edu |                                                    |                   |                     |     |     |              |                                                                                                    |                  |
| 整 Eile<br>Edit View Simulator Signal Scope Trace Window Help                        |                                                    |                   |                     |     |     |              |                                                                                                    |                  |
|                                                                                     | $\sqrt{0}$ x1s $\sim$ $\sqrt{\frac{25}{20}}$<br>é4 | $\mathbf{r}$      |                     |     |     | $\mathbf{r}$ | $1 \parallel \frac{1}{2} \parallel \frac{1}{2} \parallel \$ | 0.290            |
| 7 招升升开来去的确作。   -<br><b>799 W D</b>                                                  |                                                    |                   |                     |     |     |              |                                                                                                    |                  |
|                                                                                     |                                                    | 「神国農」             | ∥C1:0<br><b>REF</b> |     |     |              |                                                                                                    | Sim:500<br>(500) |
| Name<br>Value                                                                       |                                                    |                   |                     | 100 | 200 | $\sqrt{300}$ | $\mu_{00}$                                                                                                    | 500              |
|                                                                                     | ⊟- Group1                                          |                   |                     |     |     |              |                                                                                                    |                  |
|                                                                                     | ∙ ∎ a_tb                                           | 1 <sub>b0</sub>   |                     |     |     |              |                                                                                                    |                  |
|                                                                                     | $-$ 0 $-$ 1b                                       | 1 <sub>b0</sub>   |                     |     |     |              |                                                                                                    |                  |
|                                                                                     | ⊸ n∟ gt_tb                                         | 1 <sub>b0</sub>   |                     |     |     |              |                                                                                                    |                  |
|                                                                                     | ⊸ n∟eq_tb                                          | 1 <sup>th</sup> 1 |                     |     |     |              |                                                                                                    |                  |
|                                                                                     | ⊢n∟lt_tb                                           | 1 <sub>b0</sub>   |                     |     |     |              |                                                                                                    |                  |
|                                                                                     | ∄- ∎а_tb_array[0:4]                                | 00110             |                     |     |     |              |                                                                                                    |                  |
|                                                                                     | $\mathbf{u}$ I b_tb_array[0:4]                     | 5'b0xxxx          | 01010               |     |     |              |                                                                                                    |                  |
|                                                                                     | i - Il gt_tb_array[0:4]                            | 5'b0xxx           | 00100               |     |     |              |                                                                                                    |                  |
|                                                                                     | $\pm$ II eq_tb_array[0:4]                          | 5'b1xxx           | 10011<br>01000      |     |     |              |                                                                                                    |                  |
|                                                                                     | $\mathbf{h}$ II It_tb_array[0:4]                   | 5'b0xxx           |                     |     |     |              |                                                                                                    |                  |
| - New Group                                                                         |                                                    |                   |                     |     |     |              |                                                                                                    |                  |

These are my VCS waveforms for the magnitude comparator testbench. The red waveforms represent the beginning delays at the start of the code.

Chronologic VCS simulator copyright 1991-2017 Contains Synopsys proprietary information. Compiler version N-2017, 12-SP2-14; Runtime version N-2017, 12-SP2-14; Sep 14 13:49 2021 VCD+ Writer N-2017.12-SP2-14 Copyright (c) 1991-2017 by Synopsys Inc. The file '/home/batuj1/Fall2021/lab3/inter.vpd' was opened successfully. a\_tb, b\_tb, gt\_tb, eq\_tb, lt\_tb time

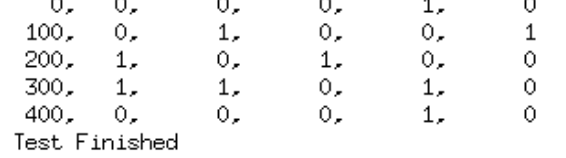

This is the console output from VCS including the time, inputs, and results of the magnitude comparator testbench.

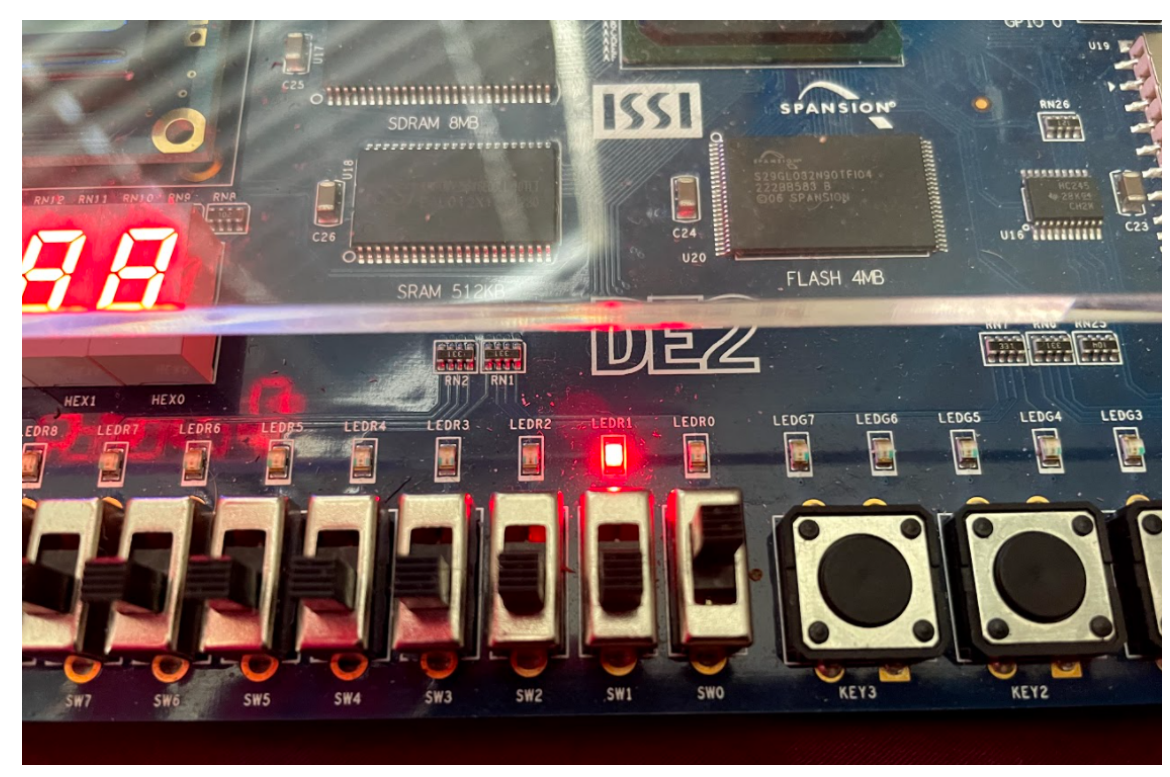

This is the DE2 board implementation of the magnitude comparator when  $a > b$  as  $a = 1$ and  $b = 0$ .

c.

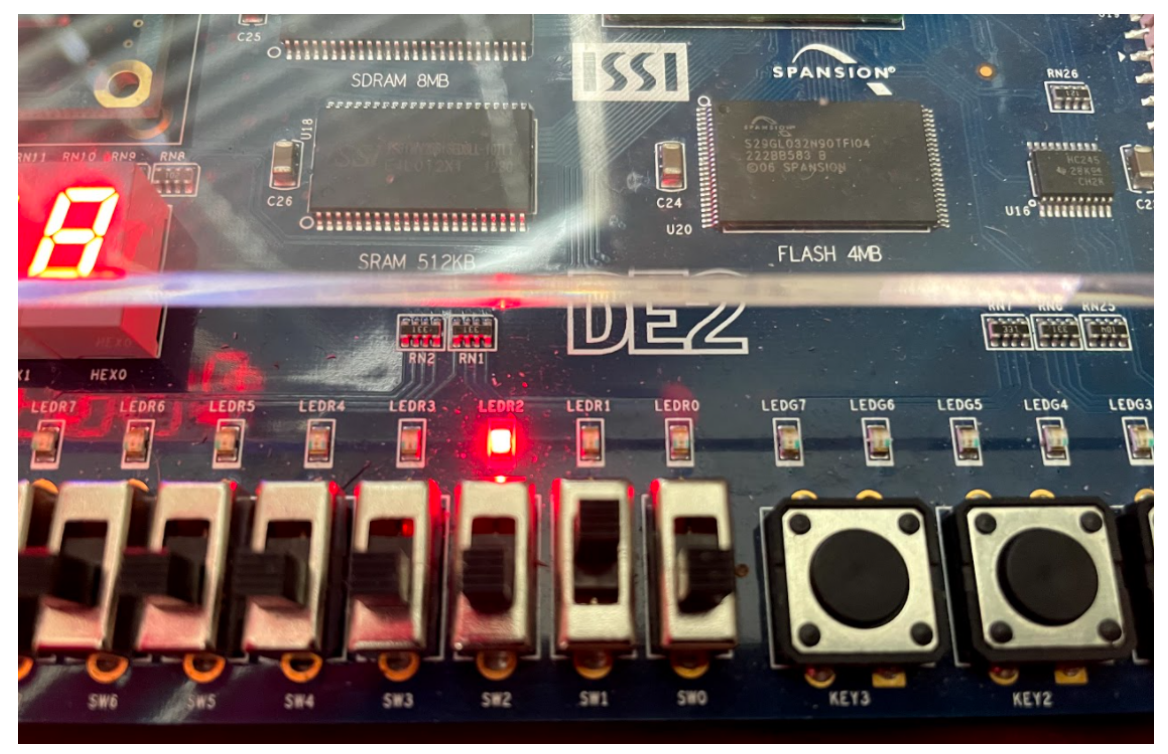

This is the DE2 board implementation of the magnitude comparator when  $a < b$  as  $a = 0$ and  $b = 1$ .

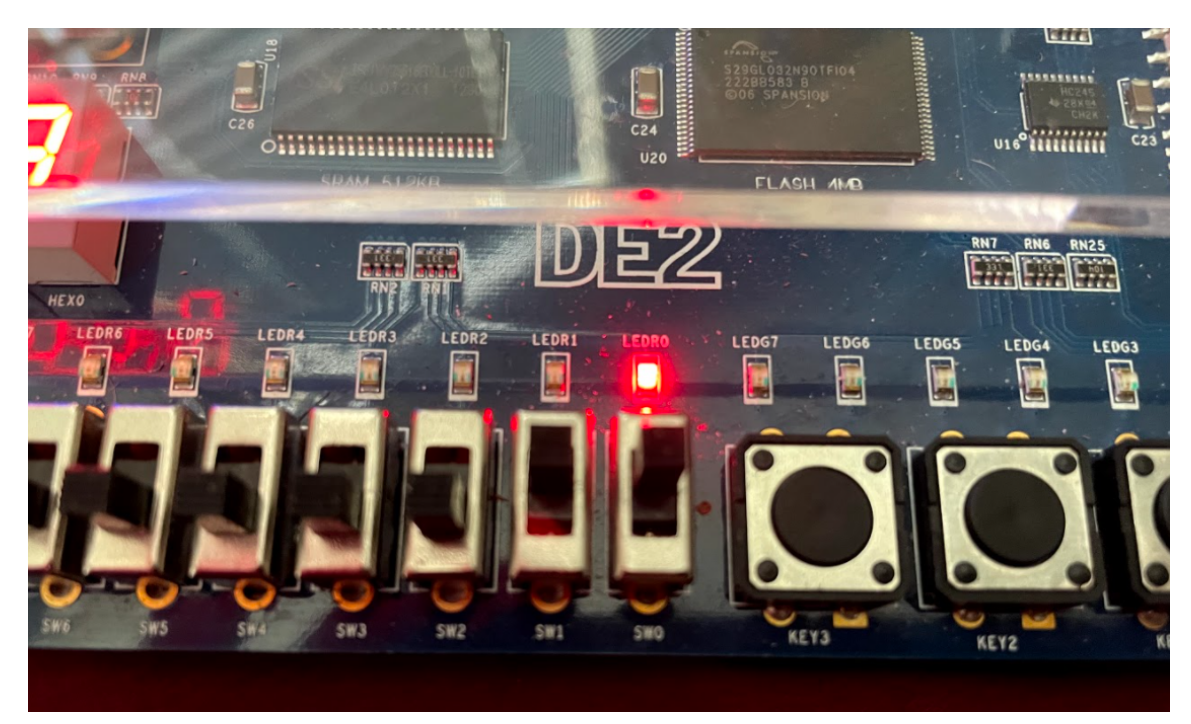

This is the DE2 board implementation of the magnitude comparator when  $a = b$  as  $a = 1$ and  $b = 1$ .

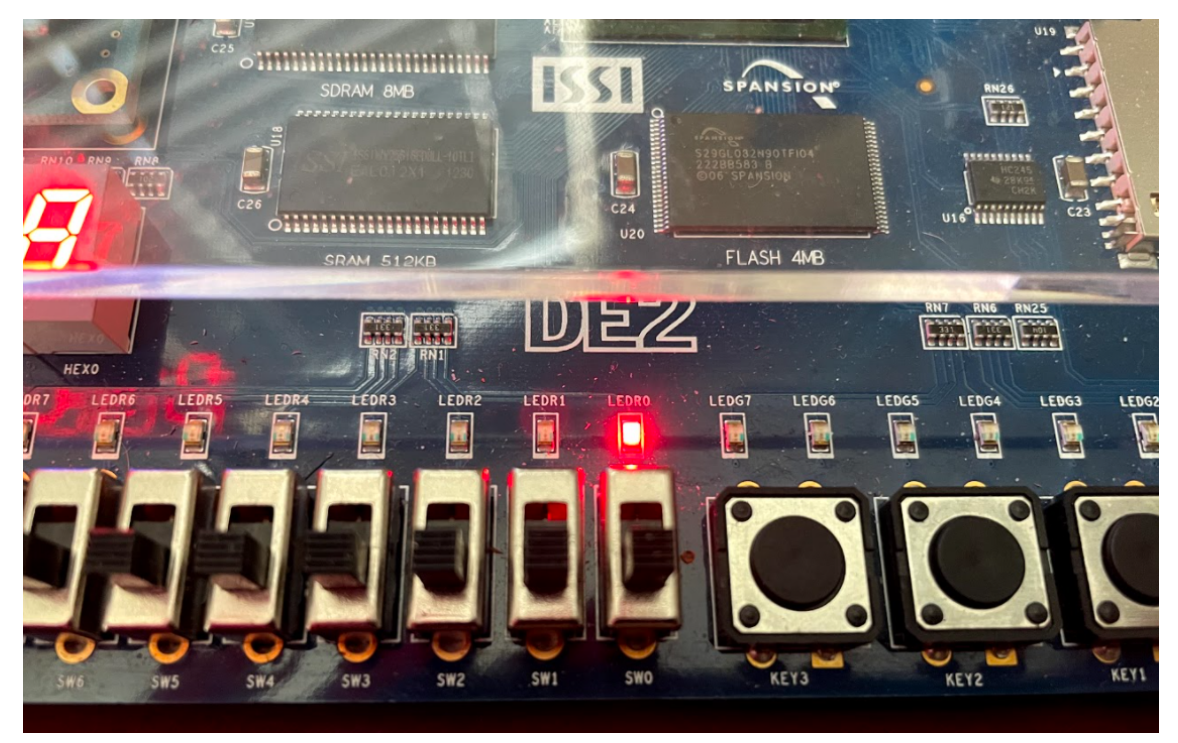

This is the DE2 board implementation of the magnitude comparator when  $a = b$  as  $a = 0$ and  $b = 0$ .

#### **Experiment 3**

a.

```
//4-bit Ripple Carry Adder
 \mathbf{1}\overline{2}module rippleAdd (A, B, Cinra, Coutra, Sumra, Segments);
 3
           input [3:0] A, B;
 \overline{4}input Cinra;
 5
           output [3:0] Sumra;
 6
           output Coutra;
 \overline{\tau}output reg [6:0] Segments;
 \mathbf{8}wire [3:1] carry;
 \overline{9}10//instantiate four copies of the FullAdder
11\,FullAdd FA0 (A[0], B[0], Cinra, Sumra[0], carry[1]);
12<sub>1</sub>FullAdd FA1 (A[1], B[1], carry[1], Sumra[1], carry[2]);
13FullAdd FA2 (A[2], B[2], carry[2], Sumra[2], carry[3]);
14
           FullAdd FA3 (A[3], B[3], carry[3], Sumra[3], Coutra);
15
16//7segment display
17\,Q
           always @ (Sumra) begin
18\,case (Sumra)
     日
190: Segments = 7'b0000001;20
                    1: Segments = 7'bl001111;212 : Segments = 7'b0010010;
2\sqrt{2}3: Segments = 7'b0000110;23
                    4: Segments = 7'b1001100;24
                    5: Segments = 7'b0100100;25
                    6: Seqments = 7'b0100000;
26
                    7 : Segments = 7'b0001111;
27
                    8: Segments = 7'b0000000;28
                    9 : Segments = 7'b0000100;
29
                    10: Segments = 7'b0001000;
30
                    11: Segments = 7'b1100000;
3112: Segments = 7'b0110001;
32
                    13: Segments = 7'b1000010;
                    14: Segments = 7'b0110000;
33
                    15: Segments = 7'b0111000;
34
35
                    default: Segments = 7'bllllllll;
36
                endcase
37
           end
38
       endmodule
39
40
41
      //1-bit Full Adder
42<sub>1</sub>module FullAdd (X, Y, Cinfa, Sumfa, Coutfa) ;
43
           input X, Y, Cinfa;
44
           output Sumfa, Coutfa;
45
46
           assign Sumfa = X \wedge Y \wedge Cinfa;
47
           assign Coutfa = (X 66 Y) || ((X^Y) 66 Cinfa);
48
       endmodule
49
```
This is my Verilog code for implementing a Full Adder module into a 4-bit Ripple Carry Adder including the 7-segment output display.

 $b.$ 

```
\overline{1}'timescale 1 ns / 100 ps
 \overline{2}\overline{3}//4-bit Ripple Carry Adder
 \overline{4}module rippleAdd (A, B, Cinra, Coutra, Sumra, Segments);
 5<sup>7</sup>input [3:0] A, B;
 6
           input Cinra;
 \overline{7}output [3:0] Sumra;
 8
           output Coutra;
 \overline{9}output reg [6:0] Segments;
10<sub>1</sub>wire [3:1] carry;
1112<sub>1</sub>//instantiate four copies of the FullAdder
           FullAdd FA0 (A[0], B[0], Cinra, Sumra[0], carry[1]);
13<sub>1</sub>14
           FullAdd FAl (A[1], B[1], carry[1], Sumra[1], carry[2]);
15<sub>1</sub>FullAdd FA2 (A[2], B[2], carry[2], Sumra[2], carry[3]);
16FullAdd FA3 (A[3], B[3], carry[3], Sumra[3], Coutra);
17
18//7seqment display
    \Box19
           always @ (Sumra) begin
20<sub>1</sub>日
                case (Sumra)
210: Segments = 7'b0000001;22
                    1: Segments = 7'bl001111;23
                    2 : Segments = 7'b0010010;
                    3: Seqments = 7'b0000110;
24
25<sub>1</sub>4: Segments = 7'b1001100;5: Segments = 7'b0100100;26
                    6: Segments = 7'b0100000;27
28
                    7 : Segments = 7'b0001111;
                    8: Segments = 7'b0000000;29
30
                    9 : Segments = 7'b0000100;10: Segments = 7'b0001000;
3111: Segments = 7'b1100000;
32
33
                    12: Segments = 7'b0110001;
34
                    13: Segments = 7'b1000010;
                    14: Segments = 7'b0110000;
35
36
                    15: Segments = 7'b0111000;
37
                    default: Segments = 7'bllllllll;
38
                endcase
39
           end
40<sup>°</sup>endmodule
41
42
43
      //1-bit Full Adder
44
       module FullAdd (X, Y, Cinfa, Sumfa, Coutfa) ;
45
           input X, Y, Cinfa;
46
           output Sumfa, Coutfa;
47
           assign Sumfa = X \wedge Y \wedge Cinfa;
48
49
           assign Coutfa = (X 66 Y) || ((X^Y) 66 Cinfa);
50
       endmodule5152
53
       //4-bit Ripple Carry Adder TestBench
54
       module rippleAddTB;
           parameter N = 32; //16 tests
55
56
           reg [3:0] A tb;
57
           reg [3:0] B_tb;
```

```
58
                        Cin tb;
            reg59
            wire [3:0] Sum tb;
60\,wire
                         Cout tb;61wire [6:0] Seg_tb;
62
    日
            rippleAdd U0 (
63
64
                .A (A_t b),65
                 .B (B<sub>tb</sub>),
66
                 .Cinra (Cin tb),
67
                 .Sumra (Sum_tb),
68
                 .Coutra (Cout_tb),
69<br>70
                 .Segments (Seg_tb)
            \mathcal{E}71\,72\Boxinitial begin
73$display("\t\ttime\tA tb,\tB tb,\tCin tb,\tSum tb,\tCout tb,\tSeg tb");
74$monitor("%d,\t%b,\t%b,\t%b,\t%b,\t%b,\t%b,\t%b",$time,A tb,B tb,Cin tb,Sum tb,Cout tb,Seg tb);
75end76<br>77integer i;目
7\,8always begin
79for (i = 0; i \le N; i = i + 1) begin
80
                      #10;\frac{1}{\left\vert \frac{1}{2}\right\vert }%\mathbf{81}if (i \ge 16) begin
82A tb = i;
83
                           B<sub>L</sub>tb = i + 1;
                           \overline{\text{Cin}}_ttb = i - 1;
8\,485
                    _{\rm end}86
     百
                   else begin
87
                     A_{\underline{t}}tb = i;
                      B_{\perp}tb = i;
88
89
                     Cin_t tb = i;
90
                    end
91\,\mathsf{92}end
93
                      $display("\t\t\Test Finished");
94
                      $stop;
95
            end
96
       endmodule97
```
This is my Verilog code for the 4-bit Ripple Carry Adder testbench including the 7-segment output display.

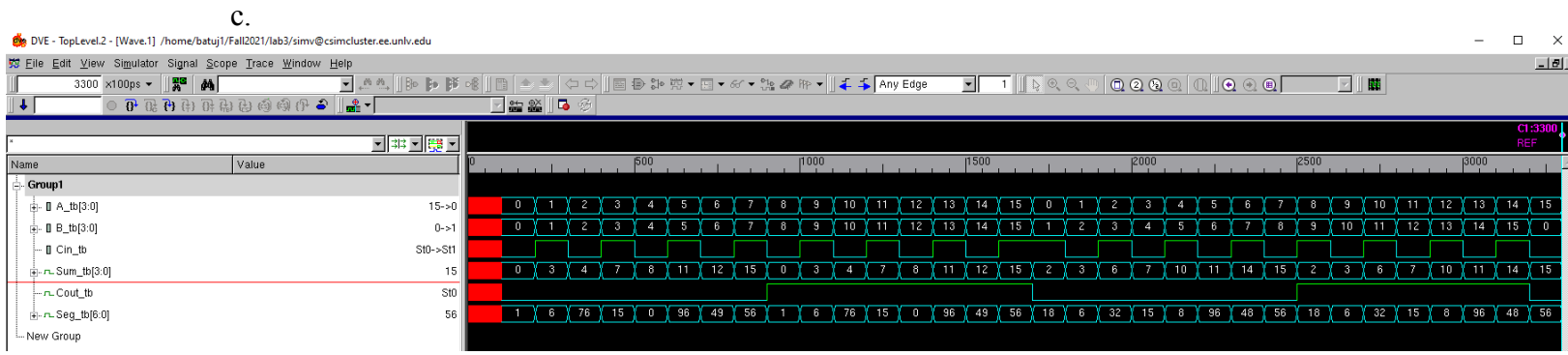

These are my waveforms from VCS that display the inputs and outputs of the 4-bit Ripple Carry Adder testbench including the 7-segment output display. The blocks of red lines indicate delay.

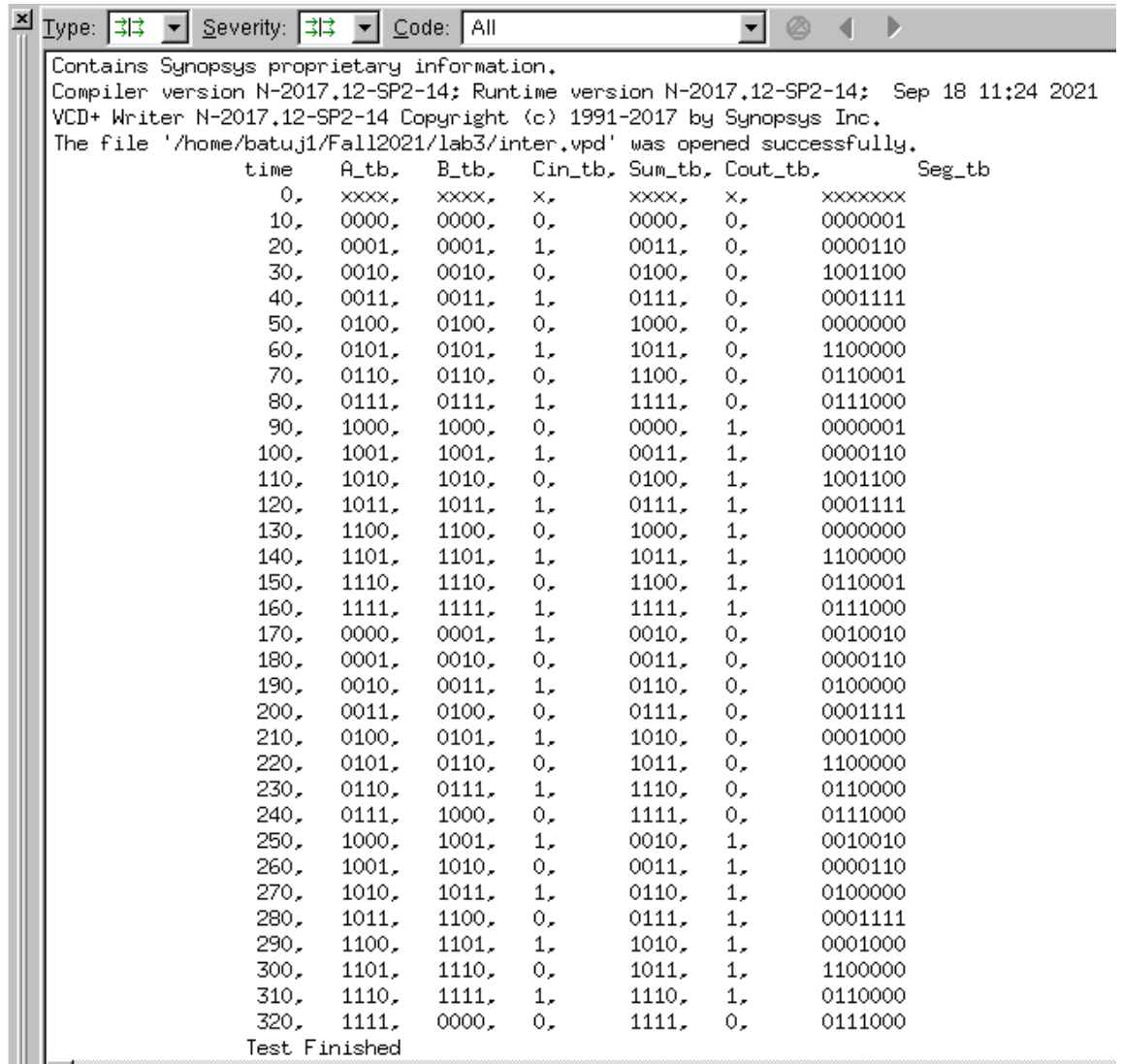

This is my console output from VCS that displays the time for the test to finish, the inputs, and the outputs for the 4-bit Ripple Carry Adder testbench including the 7-segment output display.

d.

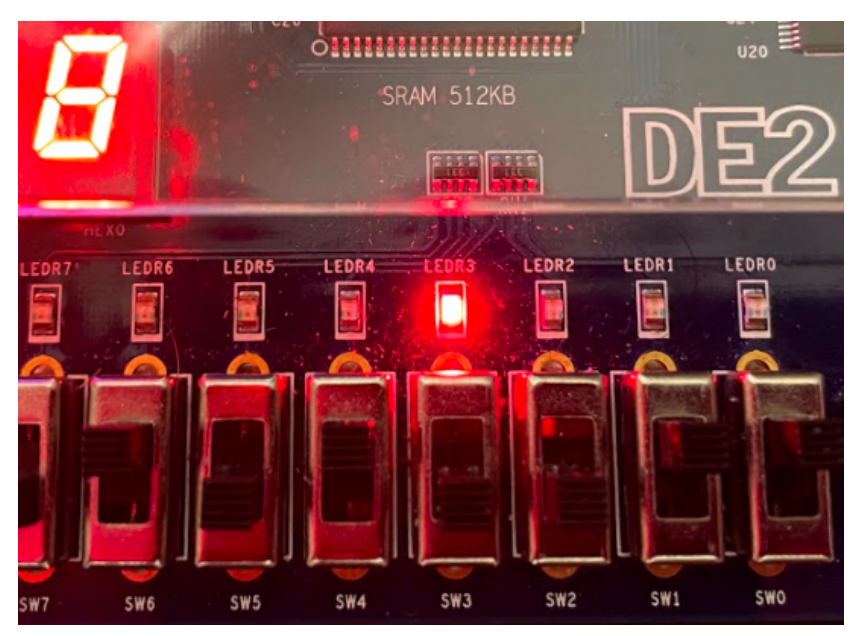

This is my DE2 board with the implementation of the 4-bit RCA displaying the output of  $3 + 5$  (0011 + 0101 = 1000 and no Cout). The 7-segment display shows the addition to be "8", and the LEDs will follow the output of 1000.

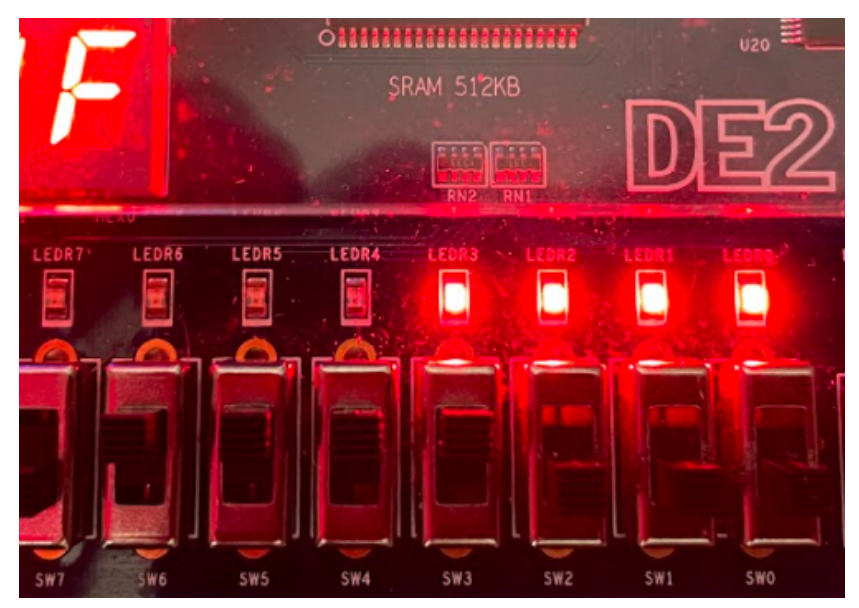

This is my DE2 board with the implementation of the 4-bit RCA displaying the output of  $8 + 7(1000 + 0111 = 1111$  and no Cout). The 7-segment display shows the addition to be "F", and the LEDs will follow the output of 1111.

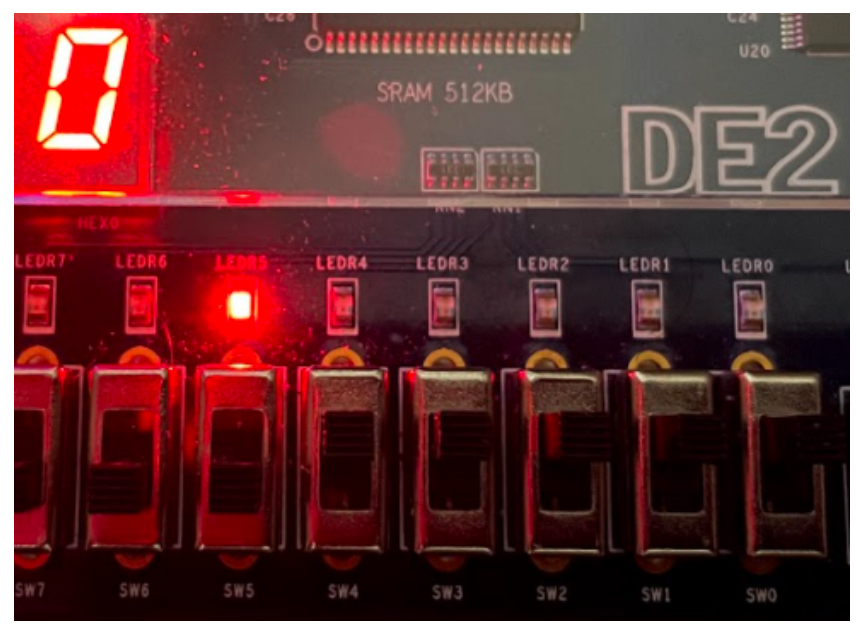

This is my DE2 board with the implementation of the 4-bit RCA displaying the output of  $15 + 1$  ( $1111 + 0001 = 0000$  and 1 Cout). The 7-segment display shows the addition to be "0" because the addition goes out of the bit range, and the LEDs will follow the output of 0000 with LEDR5 as the Cout.

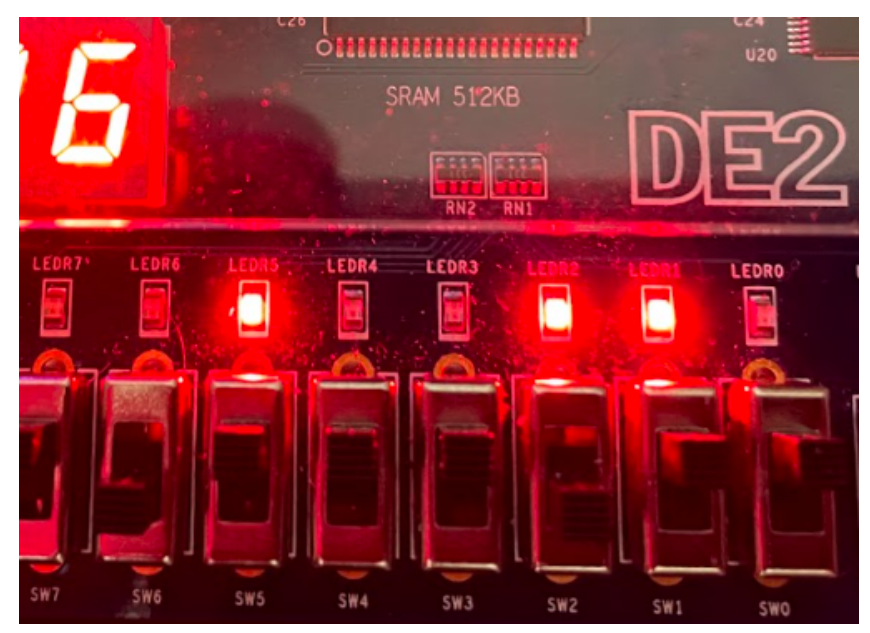

This is my DE2 board with the implementation of the 4-bit RCA displaying the output of  $11 + 11$  (1011 + 1011 = 0110 and 1 Cout). The 7-segment display shows the addition to be "6" because the addition goes out of the bit range, and the LEDs will follow the output of 0110 with LEDR5 as the Cout.

#### **Experiment 4**

```
a.<br>//simpleALU
 \mathbf{1}//7-Segment Display
\overline{2}module simpleALU (A, B, Cin, Cntrl, O, Cout, segments);
                                                                                        always @ (0) begin
 \overline{3}input [3:0] A,B;
                                                                                             case (0)\overline{4}input [2:0] Cntrl;
                                                                                                  0: segments = 7'b0000001;\overline{5}input Cin;
 \sqrt{6}output reg [3:0] 0;
                                                                                                  1: segments = 7'bl001111;\overline{7}output reg Cout;
                                                                                                  2: segments = 7'b0010010;\bf 8output reg [6:0] segments;
                                                                                                  3: segments = 7'b0000110;\overline{9}4: segments = 7'b1001100;10
           reg [3:0] Carry, Borrow;
                                                                                                  5: segments = 7'b0100100;11\,always (*)12\,\Boxbegin
                                                                                                  6: segments = 7'b0100000;百日
               case(Cntrl)
137 : segments = 7'b0001111;
143'b000: begin
                                                          //INC8: segments = 7'b0000000;15\,0 = A + 1;9 : segments = 7'b0000100;
16if (A == 4'bllll)
     ₿
                                                                                                  10: segments = 7'b0001000;
17\,begin
18
                                                                                                  11: segments = 7'b1100000;
                                             Cout. = 1:
19
                                         end
                                                                                                  12: segments = 7'b0110001;
20\,else
                                                                                                  13: segments = 7'b1000010;
\mathbf{21}₿
                                        begin
                                                                                                  14: segments = 7'b0110000;
22Cout = 0;
                                                                                                  15: segments = 7'b0111000;
23
                                         end
24
                                  end
                                                                                                  default: segments = 7'bllllllll;
     ₫
25\,3'b001: begin
                                                          //DEC
                                                                                             endcase
260 = A - 1;end
\overline{27}Cout = 0;
                                                                                        odule
28
                                  end
29
     白
                    3'b010: begin
                                                          //ROR
30
                                    0 = {A[0], A[3], A[2], A[1]},31Cout = 0:
32
                                  end
     \frac{1}{\Box}33
                    3'b011: begin
                                                          //SHR
34
                                    0 = A \gg 135
                                    Cout = 0:
36
                                  end
     白
37
                    3'b100: begin
                                                          //AND
38
                                    0 = A \& B;39
                                    Cout = 0:
40end
     è
4\,\mathrm{1}3'b101: begin
                                                          //OR42\,0 = A \mid B;43
                                    Cout = 0:
4\,4end
     甴
45
                    3'bll0: begin
                                                          //ADD
4\,6\,0 = A + B + Cin;47
                                    Carry = (A 66 B) || (A 66 Cin) || (B 66 Cin);
48
                                    Cout = Carry;49
                                 end
     è
50
                    3'blll: begin
                                                          //SUB510 = A - B - Cin;52
                                    Borrow = (!A \& (B \land Cin)) || (B \& Cin) ;
53
                                    Cout = Borrow;54
                                  end
55
      \overline{\mathsf{L}}endcase
56
           end
57
```
This is my Verilog code for implementing a 4-bit ALU module including the 7-segment output display.

b.

```
\overline{1}'timescale 1 ns / 100 ps
 \overline{2}3<sup>°</sup>//simpleALU
        module simpleALU (A, B, Cin, Cntrl, O, Cout, segments);
 \overline{4}\mathsf Sinput [3:0] A, B;
 \sqrt{6}input [2:0] Cntrl;
 \bar{7}input Cin;
 \, 8
            output reg [3:0] O;
 \overline{9}output reg Cout;
10output reg [6:0] segments;
11\,12\,reg [3:0] Carry, Borrow;
13always (*)\begin{array}{c} \square \square \square \end{array}14\,begin{subarray}{c} \hline \end{subarray}15
                 case (Cntrl)
                      3'b000: begin
16//INC17\,0 = A + 1;18\,if (A == 4'bllll)
19
      Ė
                                              begin
20
                                                 Cout = 1;
21\,end
22\,else
23
      白
                                              begin
24
                                              Cout = 0;25
                                              end
26
                                       end
      è
27
                      3'b001: begin
                                                                 //DEC
_{\rm 28}0 = A - 1;29
                                         Cout = 0;
30
                                       end
      è
313'b010: begin
                                                                 //ROR32
                                         0 = {A[0], A[3], A[2], A[1]},33
                                         Cout = 0;34
                                       \mathbf{end}35
     申
                      3'b011: begin
                                                                 //SHR
36
                                         0 = A \gg 1;
37
                                         Cout = 0;38
                                       end
      甴
                      3'b100: begin
39
                                                                 //AND
40
                                         0 = A \& B;41
                                         Cout = 0;42
                                       end
43
      ₿
                      3'b101: begin
                                                                 //OR44
                                         0 = A \mid B;45
                                         Cout = 0;
46\mathbf{end}₿
47
                      3'bll0: begin
                                                                 //ADD48
                                         0 = A + B + Cin;Carry = (A 66 B) || ((A 66 Cin) || (B 66 Cin)) ;
49
50
                                         Cout = Carry;51end
52
     白
                      3'blll: begin
                                                                 //SUB0 = A - B - Cin;53
                                         Borrow = (!A 44 (B \land Cin)) || (B 44 Cin);
54
55
                                         Cout = Borrow;56
                                       \mathbf{end}57
                  endcase
```

```
58
      \lfloorend
 59
 60
           //7-Segment Display
     目
 61\,always @ (0) begin
 62
               case (0)63
                   0: segments = 7'b0000001;1: segments = 7'b1001111;
 64
                   2: segments = 7'b0010010;65
                   3: segments = 7'b0000110;66
                   4: segments = 7'b1001100;67
 68
                   5: segments = 7'b0100100;6: segments = 7'b0100000;69
 70
                   7 : segments = 7 'b0001111;8: segments = 7'b00000000;719 : segments = 7'b0000100;
 72\,10: segments = 7'b0001000;
 73
 7\,411: segments = 7'b1100000;
 75\,12: segments = 7'b0110001;
                   13: segments = 7'b1000010;
 76
 7714: segments = 7'b0110000;
                   15: segments = 7'b0111000;
 78
 79
                   default: segments = 7'bll11111;
 80
               endcase
 ^{\rm 81}end
 82
       endmodule
 83
 84//simple ALU testbench
 85
       module simpleALU_tb;
 8\,6parameter N = 32; //32 tests
 87
           reg [3:0] Atb, Btb;
 ^{\rm 88}reg [2:0] Sel;
 89
           reg Cintb;
 90
           wire [3:0] Otb;
 91wire Couttb;
 92
           wire [6:0] Segtb;
 93
           simpleALU U0 (
 94
     \Box95
               .A (Atb),
 96
               .B (Btb),
 97
               .Cin (Cintb),
 98
               .Cntrl (Sel),
 99
               .0 (Otb),
100
               .Cout (Couttb),
101\,.segments (Segtb)
102
           \mathcal{V}103
104
     \qquad \qquad \boxdotinitial begin
105
               $display("\t\ttime\tAtb,\tBtb,\tCintb,\tSel,\tOtb,\tCouttb,\tSegtb");
106
               ۰
107
           end
108\,109
           integer i;
110
     P
           always begin
111^\circ白
               for (i = 0; i \le N; i = i + 1) begin
112
                   #10:113\,Atb = $random;114
                   Btb = $random;Cintb = $random;115
116\,Sel = $random;117
               end
                    $display ("\t\t\Test Finished");
118
119
                    $stop;
120
            end
121endmodule
122
```
This is my Verilog code for the 4-bit ALU module testbench including the 7-segment output display.

c. De DVE - TopLevel.2 - [Wave.1] /home/batuj1/Fall2021/lab3/simv@csimcluster.ee.unlv.edu  $\Box$ 變 Eile Edit View Simulator Signal Scope Trace Window Help -10  $\overline{\mathbb{E}}$  in  $\overline{\mathbb{E}}$  $3 \times 100 \text{ps}$   $\bullet$   $\left\| \frac{\text{ms}}{\text{m}} \right\|$   $\text{m}$  $\boxed{\mathbf{S}}$  . And  $\boxed{\mathbf{S}}$  is the  $\mathbf{S}$ ▎▉▎▅▗▅▕▏▏▅▕▏█▐▅▝▓▘▓▘█ a lite ▼ | | 4 \$ Any Edge  $\begin{bmatrix} \mathbf{F} & \mathbf{F} & \mathbf{$  $\frac{1}{2}$   $\frac{1}{2}$   $\frac{1}{2}$   $\frac{1}{2}$ 「非可<mark>襲</mark>・  $1500$ Value  $500$  $1000$ **2500** Group1  $\frac{1}{2}$ - II Atb[3:0] 4 Y 13 Y 1 Y 13 Y 5 Y 2 Y 8 Y 13 Y 0 Y 6 Y 11 Y 13 Y 10 Y **TY 11 Y 12 Y 5 Y 14 Y 2 Y 8 Y 11 Y**  $\chi$  15  $\chi$  11  $\chi$  8  $\chi$  10  $\chi$  15  $\chi$  7  $\chi$  9  $\chi$  5 **.** 0 Btb[3:0]  $\overline{1}$  Y  $\overline{13}$  $12$  10  $15$  $15\sqrt{12}$  $8V<sub>8</sub>$  $\overline{10}$  $\overline{15}$  $\overline{\phantom{a}}$  $\Box$ 4  $\overline{\mathbf{3}}$  $13$   $\sqrt{15}$  $\overline{\phantom{a}}$  $\overline{\phantom{a}}$  $\overline{12}$  $\overline{\mathbf{u}}$ .<br>-|⊩ || Sel[2:0]  $-$  0 Cintb Sb  $-0.010[3:0]$  $2 \sqrt{14} \sqrt{13}$  $\overline{13}$  $\overline{V}_{14}$  $\overline{14}$  $\overline{+\chi}$  11  $\chi$  10  $\chi$  $\overline{13}$  $-5$ -- n- Couttb Stx <del>y 6 y 1 y 48 y 36 y 1 y 79 y 96 y 8</del>  $\frac{18}{18}$   $\sqrt{48}$   $\sqrt{66}$ Y 49 Y 79 Y 8 |<br>|- n. Segtb[6:0] 79 1 66 1 46 Y  $\sqrt{66}$  36  $\sqrt{36}$ New Group

> These are my waveforms from VCS that display the inputs and outputs of the 4-bit ALU testbench including the 7-segment output display. The blocks of red lines indicate delay.

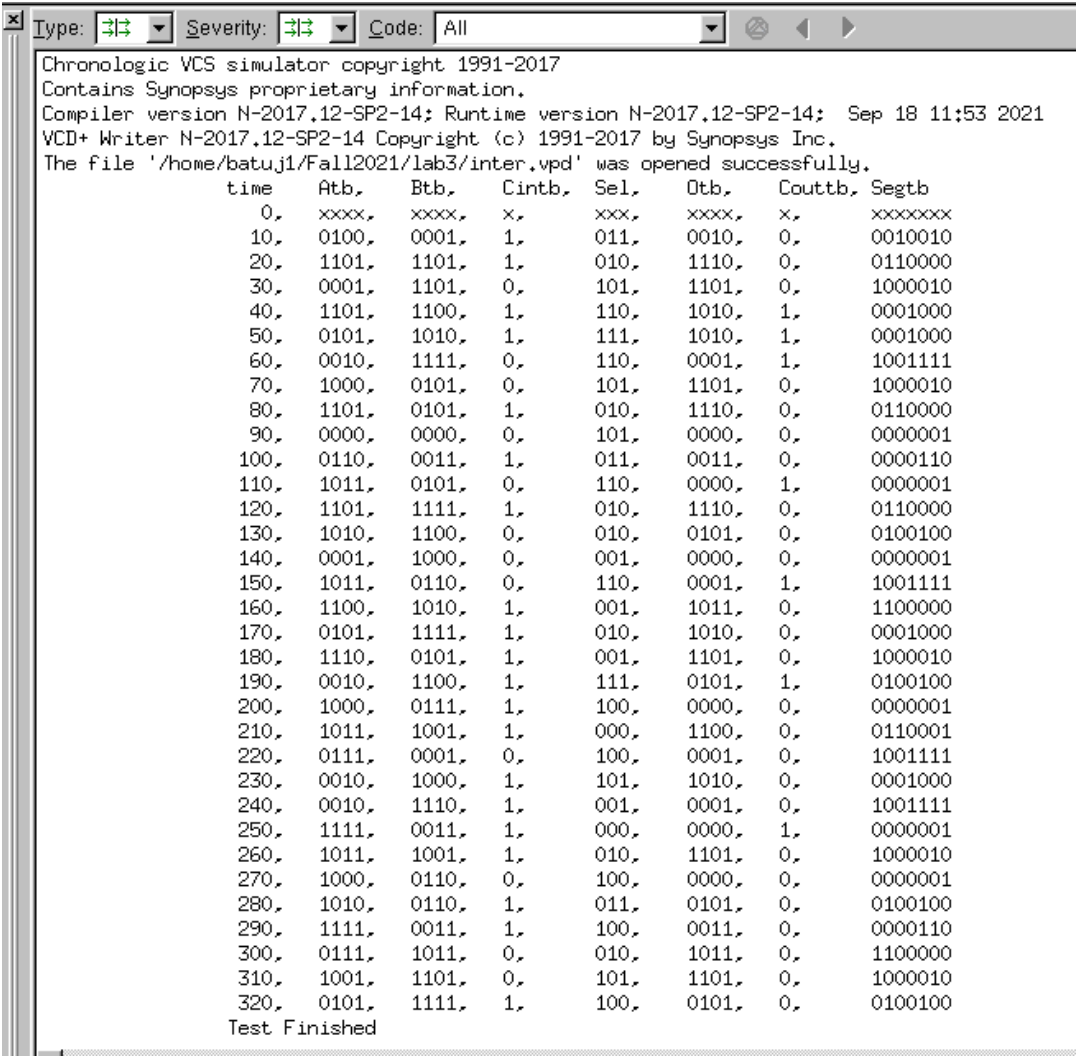

This is my console output from VCS that displays the time for the test to finish, the inputs, and the outputs for the 4-bit ALU testbench including the 7-segment output display.

d.

[https://drive.google.com/file/d/1ukPazOBCfBhTPD\\_-QSV45y\\_pNUsIS62B/view?](https://drive.google.com/file/d/1ukPazOBCfBhTPD_-QSV45y_pNUsIS62B/view?usp=sharing) [usp=sharing](https://drive.google.com/file/d/1ukPazOBCfBhTPD_-QSV45y_pNUsIS62B/view?usp=sharing)

This is a link to my video displaying the opcode from the table for the 4-bit ALU. The video will also be included within the submission zip file.

# **4. Answers to questions**

# Question 1: What is an unintentional latch in a Verilog Design? Is it a good or bad design practice?

An unintentional latch in a Verilog Design is when the user inserts a latch in place of where combinational logic can be found. An example of this is when the user takes out the default case within a case statement. Instead of a multiplexer being formed, a latch would take its place because the net is not assigned to any known values. These unintentional latches may also occur from any missing signals within the sensitivity list. Unintentional latches are also called unintended latches or inferred latches. These unintentional latches are considered as bad design practice as the user is unintentionally creating these latches. By accidentally making these latches, the original design is altered; therefore, the user would need to go back into the Verilog code and rewrite it to where the combinational logic would form multiplexers.

### Question 2: Why do we need a testbench? Is the waveform simulation not good enough?

We need a testbench to verify the functionality of a design and to report the inputs and outputs in a readable format within the console. The waveform simulation is only good enough in specific circumstances. By using a testbench, the user can check a large number of signals rather than by manually inputting them into the waveform simulation. In addition, the testbench, itself, can generate a periodic clock signal, acquire signal waveforms, and create a simulation report. Forcing inputs within a waveform simulation may be time consuming when there are multiple signals; hence, the testbench would make verification of functionality much quicker.

### Question 3: Explain the differences between \$monitor and \$display.

\$monitor and \$display have several differences. \$monitor is a computing program for editing and viewing, whereas \$display is a screen that only shows graphics or text. \$display and \$write both display arguments in the order that they are laid out within the argument list. The key difference between the two is that \$display is used when values are to be printed to the console, and \$monitor is to be called only one time to print the value of a variable whenever it is to be altered. \$monitor is utilized to monitor signals when values change throughout the compilation of the Verilog code, and \$display is utilized every time to print values or display the immediate values of signals.

### **5. Conclusions & Summary**

This lab was pretty straightforward as the lab instructions were somewhat clear. The only parts I did have confusion was for experiment 2 where the instructions said to create a Magnitude Comparator from prelab 2; however, this was a typo instead of prelab 2 it should've been prelab 3. The ripple adder was a great review because I remember doing a similar lab in CPE 200 L.

Experiment 1 seemed to have been carried over from CPE 200 L as the 7-segment display module is somewhat identical to the one in the previous class. Experiment 4 would probably be the most challenging as the 4-bit ALU implementation involved if statements within cases to include the cout within the outputs. I enjoyed reading upon testbenches as they were my struggle in the CPE 200 L class, and I am more comfortable with writing testbenches now than I was before. In addition, the hardest part of this lab was filming the video for the 4-bit ALU operations because the video took up a lot of data. Overall, I enjoyed this lab, and my knowledge of testbenches has increased as well as the implementation of our Verilog code into the DE2 board.